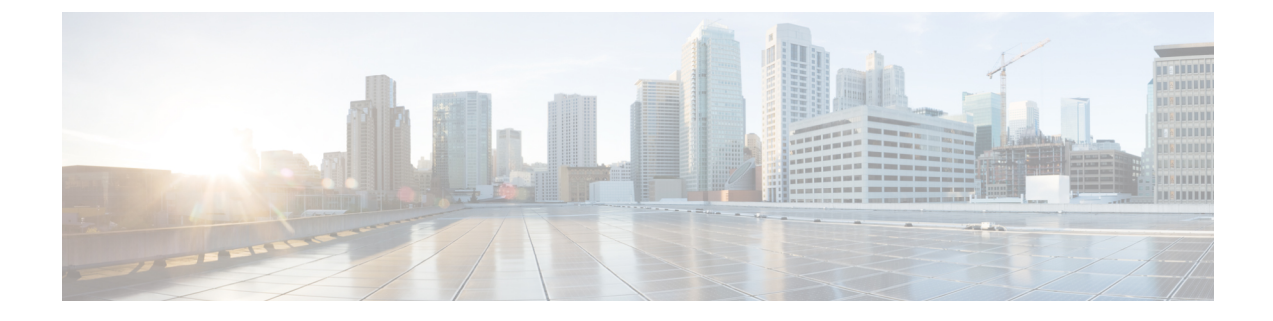

# デバイスのパスをトレース

- パス トレースについて (1 ページ)
- パス トレースの既知の制限事項 (1 ページ)
- パス トレースの実行 (3 ページ)

## パス トレースについて

ネットワーク内の2つのノード(指定された送信元デバイスと指定された接続先デバイス)間 でパストレースを実行できます。2 つのノードは、有線または無線ホスト、レイヤ 3 インター フェイスの組み合わせ、あるいは両方で構成できます。さらに、Cisco DNA Center コントロー ラがパストレース接続(TCP または UDP)を確立する際に使用するプロトコルを指定できま す。

パストレースを開始すると、Cisco DNA Center コントローラは、検出されたデバイスのネット ワークトポロジおよびルーティングデータを確認して収集します。Cisco DNA Center コント ローラはこのデータを使用して、2 つのホストまたはレイヤ 3 インターフェイス間のパスを計 算し、パストレーストポロジにパスを表示します。このトポロジには、パスの方向とパスに 沿ったデバイスが含まれ、デバイスの IP アドレスも表示されます。ディスプレイには、パス に沿ったデバイスのプロトコル(**Switched**、**STP**、**ECMP**、**Routed**、**Trace Route**)や、その他 のソース タイプも表示されます。

### パス トレースの既知の制限事項

パストレースには次の制限事項および制約があります。

- ファブリッククライアントと非ファブリッククライアントの間のパストレースは、サポー トされていません。
- •複数の Virtual Routing Forwarding(VRF)仮想ネットワーク(VN)上にある 2 つのファブ リッククライアント間のパストレースは、サポートされていません。
- •複数のサイト(ドメイン)上にある2つのファブリッククライアント間のパストレース は、サポートされていません。
- いずれかのエッジスイッチがファブリックに含まれていない、同じファブリックの同じサ イト内に接続されているクライアントは、サポートされていません。
- ルータのループバック インターフェイスからのパス トレースは、サポートされていませ  $\mathcal{L}_{\alpha}$
- 重複する IP アドレスは、ファブリックの有無にかかわらずサポートされていません。
- パストレースを Locator/ID Separation Protocol (LISP) ファブリックで機能させるには、ト ラフィックが実行されていて、エッジスイッチでキャッシュを利用できることを確認しま す。
- Cisco 適応型セキュリティアプライアンス(ASA)は CDP をサポートしていないため、 Cisco ASA のパストレースはサポートされていません。Cisco ASA アプライアンスを通る パスを識別することはできません。
- タグなしモードのワイヤレスコントローラの管理インターフェイスでは、パストレースは サポートされていません。
- 集中管理型ワイヤレス モビリティ モードの非対称モビリティ トンネリングに対するパス トレースは、サポートされていません。
- 仮想スイッチング システム(VSS)、マルチリンク集約制御プロトコル(MLACP)、ま たは仮想 PortChannel (vPC) のパストレースはサポートされていません。
- •スイッチ仮想インターフェイス(SVI)上の等コスト マルチパス ルーティング (ECMP) のパス トレースは、サポートされていません。
- NAT またはファイアウォールを使用するデバイスでのパストレースはサポートされてい ません。
- Cisco Performance Routing (PfR) は DMVPN トンネルでサポートされていません。
- VLAN ACL (VACL) が有効になっているパストレースは、サポートされていません。
- 非周期的な更新 (NPR) パスシナリオでは、アップグレード後にコントローラでパスは更 新されません。また、統計収集が停止します。統計収集を続行するには、新しいパス要求 を開始する必要があります。
- Hot Standby Router Protocol (HSRP) VLAN のホストから任意の HSRP ルータに接続されて いる 非 HSRP VLAN のホストへのパス トレースは、サポートされていません。
- オブジェクト グループは ACL トレースでサポートされていません。
- ポートチャネルのポート集約プロトコル(PAgP)モードは、サポートされていません。 LACP モードのみがサポートされています。
- インターフェイスに異なるパフォーマンス モニター ポリシーが設定されている場合は、 Cisco DNA Centerを使用したパフォーマンスモニター設定の適用が失敗します。インター フェイスのパフォーマンスモニター設定を削除して、パストレース要求を再送信します。
- パフォーマンスモニター統計情報のパストレースは、CiscoASR1000シリーズルータ(Cisco IOS XE 16.3.1)ではサポートされていません。
- パフォーマンスモニター統計情報のパストレースは、Cisco Catalyst 3850 スイッチ(Cisco IOS XE 16.2.x および 16.3.1)ではサポートされていません。
- Cisco Mobility Express(ME)ワイヤレスコントローラのパストレースはサポートされてい ません。
- Cisco SD-Access ファブリックで OTT を使用するワイヤレスクライアントのパストレース はサポートされていません。
- レイヤ 2 スイッチからのパストレースはサポートされていません。
- シスコの産業用イーサネット(IE)スイッチは、SD-Access ソリューションの一部として 拡張されたノードです。現在、パストレースは拡張ノードを認識していないため、トポロ ジに拡張ノードが含まれている場合は、エラーメッセージが表示されます。
- デバイス用に IPv4 アドレスと IPv6 アドレスの両方を使用するデュアルスタックはサポー トされていません。この状況になると、指定されたアドレスが不明であることを示すエ ラーメッセージが表示されます。
- シスコ ワイヤレス コントローラは SNMP モビリティトラップを送信しないため、次の点 に注意してください。
	- パストレース要求の場合、Cisco DNA Centerの外部ワイヤレスコントローラでは、右 側の出力仮想インターフェイスは強調表示されません。
	- パストレース要求では、外部ワイヤレスコントローラに適用されている ACL は強調 表示されません。

回避策は、インベントリサイクルが完了するまで待機することで す。 (注)

### パス トレースの実行

パストレース機能は、すべてのデバイスで同様の方法で動作します。[Client 360]または[Device 360] ウィンドウからパス トレースを実行できます。

#### 始める前に

- パス トレースの既知の制限事項を確認してください。パス トレースの既知の制限事項 (1 ページ)を参照してください。
- デバイス(ルータ、スイッチ、ワイヤレス コントローラ、およびアクセス ポイント)が 検出されたことを確認します。IP [アドレス範囲を使用したネットワークの検出、](b_cisco_dna_assurance_2_3_4_ug_chapter4.pdf#nameddest=unique_33)[CDP](b_cisco_dna_assurance_2_3_4_ug_chapter4.pdf#nameddest=unique_34) を [使用したネットワークの検出](b_cisco_dna_assurance_2_3_4_ug_chapter4.pdf#nameddest=unique_34)、またはLLDP [を使用したネットワークの検出を](b_cisco_dna_assurance_2_3_4_ug_chapter4.pdf#nameddest=unique_35)参照してく ださい。

• デバイスで CDP が有効であることを確認してください。

ステップ **1** [Client 360] または [Device 360] ウィンドウの [Path Trace] カテゴリで、[Run New Path Trace] をクリックしま す。

[Set up Path Trace] スライドインペインが表示されます。

ステップ2 送信元の IP アドレス、インターフェイス、およびポート番号、宛先の IP アドレス、インターフェイス、 およびポート番号を入力します。

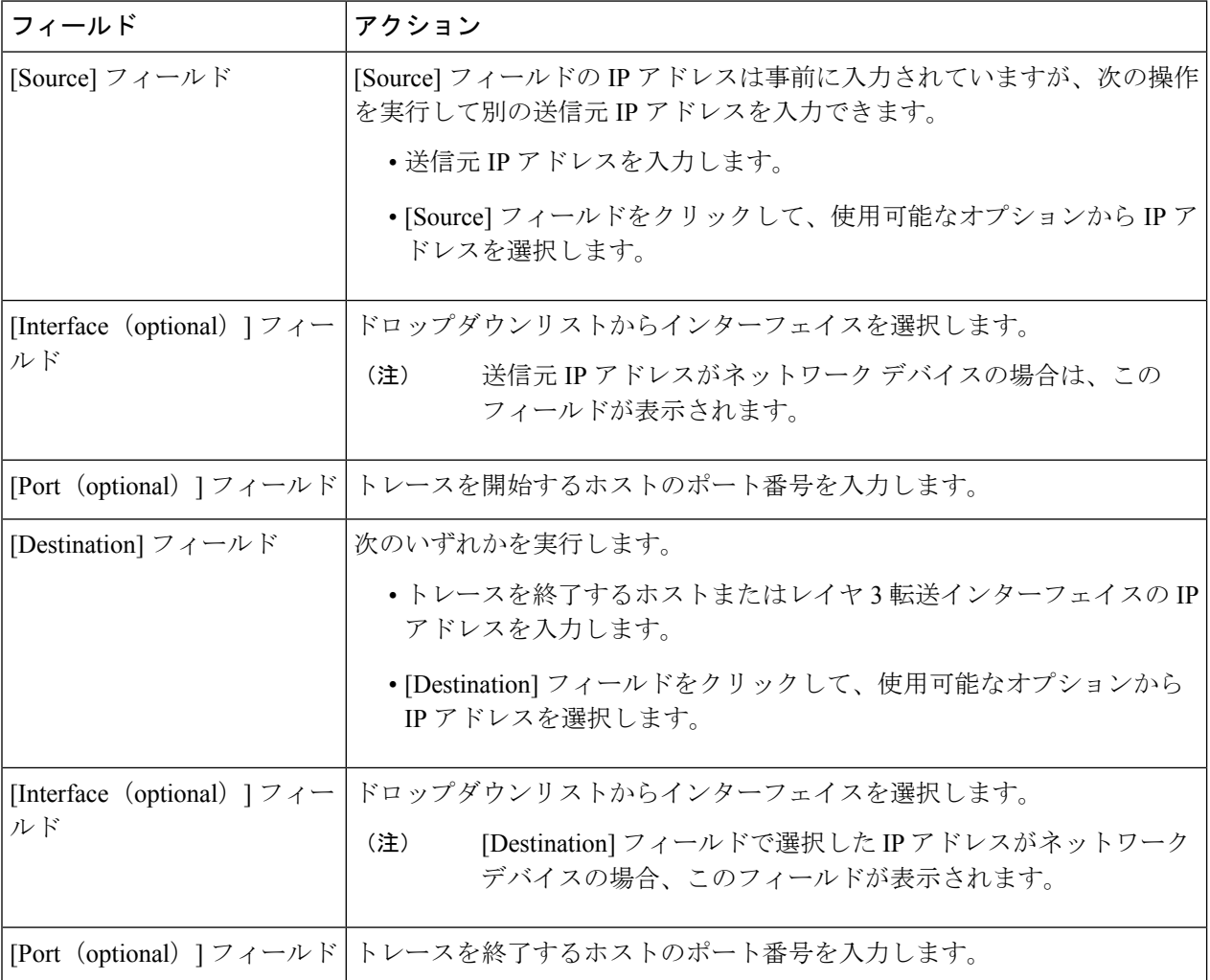

### ステップ **3** [Options] エリアで、必要に応じて次の操作を実行します。

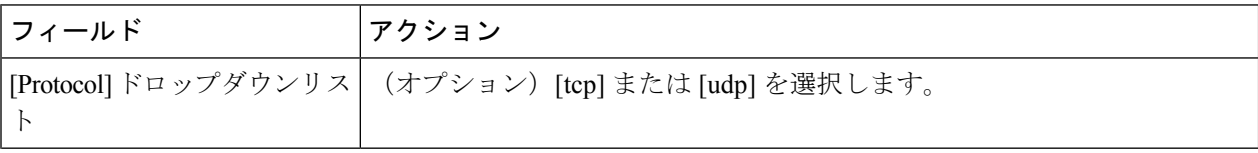

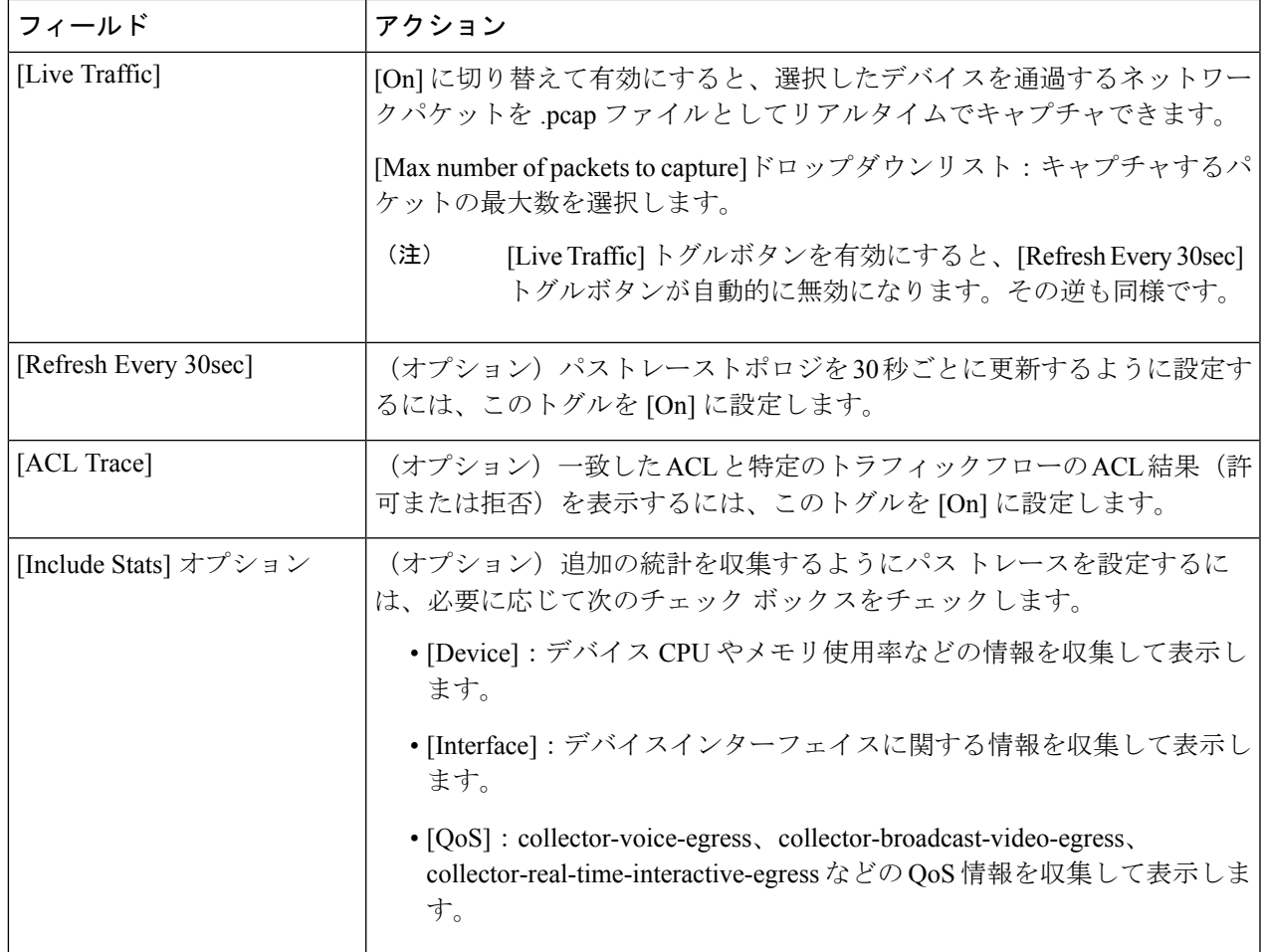

#### ステップ **4** [Start] をクリックします。

パス トレース トポロジが表示されます。IP アドレス、プロトコル、およびパス トレースの最終更新日時 を示すタイムスタンプが、トポロジの上に表示されます。

- ステップ5 パストレーストポロジでは、次の操作を実行できます。
	- a) デバイスにカーソルを合わせると、次の情報が表示されます。
		- CPU 使用率
		- メモリ使用率
		- ACL、トンネリング、およびキューの平均処理遅延
		- 転送およびドロップされたパケットの数とドロップの理由を含むパケット転送の決定

[ACL Trace] が [On] に設定されている場合、ACL 名と ACL の結果(許可または拒否など)が表示され ます。

次の5タプル値(送信元IPアドレスとポート番号、宛先IPアドレスとポート番号、使用されているプ ロトコル)が指定されている場合、表示されている ACL トレースは 100% 正確です。情報が部分的に

指定されている場合、表示されているACLトレースはベストエフォートに基づきます。このような場 合、ACL 結果に許可と拒否の両方が表示される可能性があります。

特定のトラフィックフローで一致したACLは、色付きのアイコンで表示されます。緑は許可を示しま す。赤は拒否を示します。入力 ACL の場合、アイコンはデバイスの左側に表示されます。出力 ACL の場合、アイコンはデバイスの右側に表示されます。

- b) デバイスをクリックすると、デバイスの詳細情報を含むスライドインペインが開きます。
- c) レイヤ 2 または レイヤ 3 ポート チャネル インターフェイスの上にカーソルを重ねると、使用された VLAN や出力ドロップなどの情報が表示されます。[More Details] をクリックすると、追加情報を含む スライドインペインが開きます。
- d) パスの上にカーソルを重ねると、パスに沿ったデバイスのプロトコル(Switched、STP、ECMP、Routed、 Trace Route)や、その他のソースタイプも表示されます。

翻訳について

このドキュメントは、米国シスコ発行ドキュメントの参考和訳です。リンク情報につきましては 、日本語版掲載時点で、英語版にアップデートがあり、リンク先のページが移動/変更されている 場合がありますことをご了承ください。あくまでも参考和訳となりますので、正式な内容につい ては米国サイトのドキュメントを参照ください。